## Installation Guide of PEP device

1. Connection setup for PEP device menu download. Besides the communication port to connect the PEP device, there should equip an additional communication port for PC connection in order to configure the PEP device. The possible setups are shown at below.

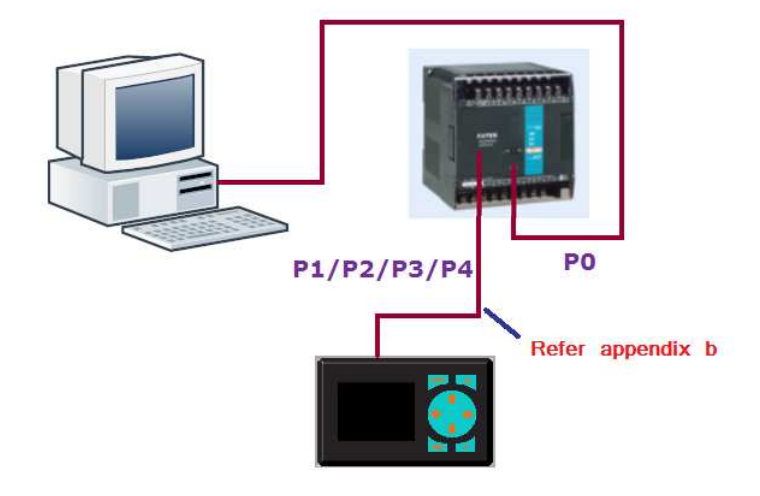

Setup #1 – PEP is attached with P1/P2/P3/P4

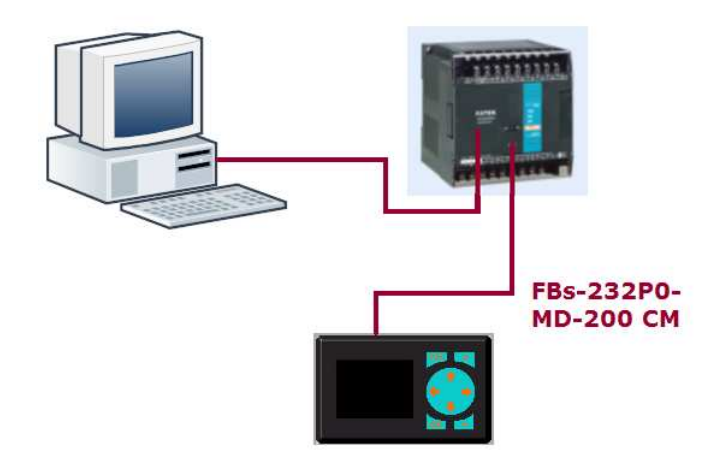

Setup #2 – PEP is attached with P0

The operation procedure of PEP designer is the same as BPEP when perform the menu download.

2. Communication setup for normal operation of PEP

After download the menu into PEP device, only one communication port is required for PEP connection. The communication port using for PC connection can be removed. The PEP can be attached to P0 with FBs-232P0-MD-200 cable or any one of port RS232 P1/P2/P3/P4 with cable that can be built according to the wiring diagram in appendix b.

## **PLC1.ir**

## Appendix

a. Wiring diagram of FBs-232P0-MD-200 cable

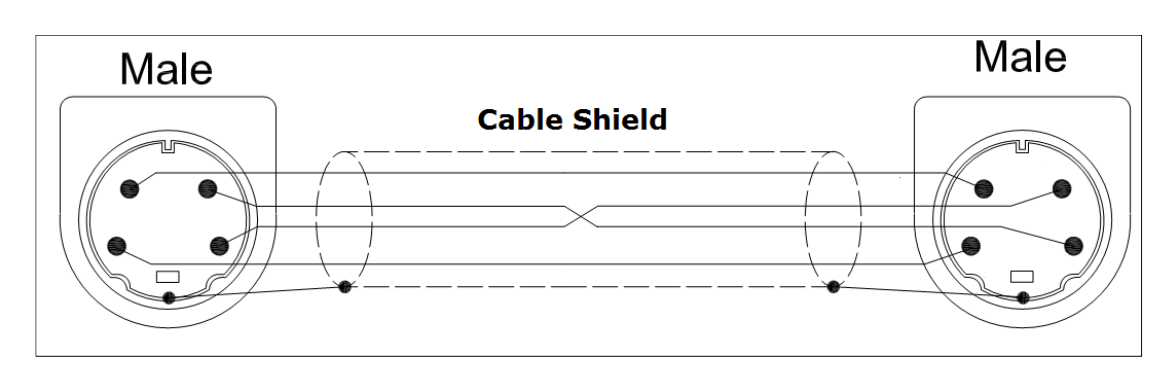

b. Wiring diagram of cable for PEP and P1/P2/P3/P4 RS232 connection

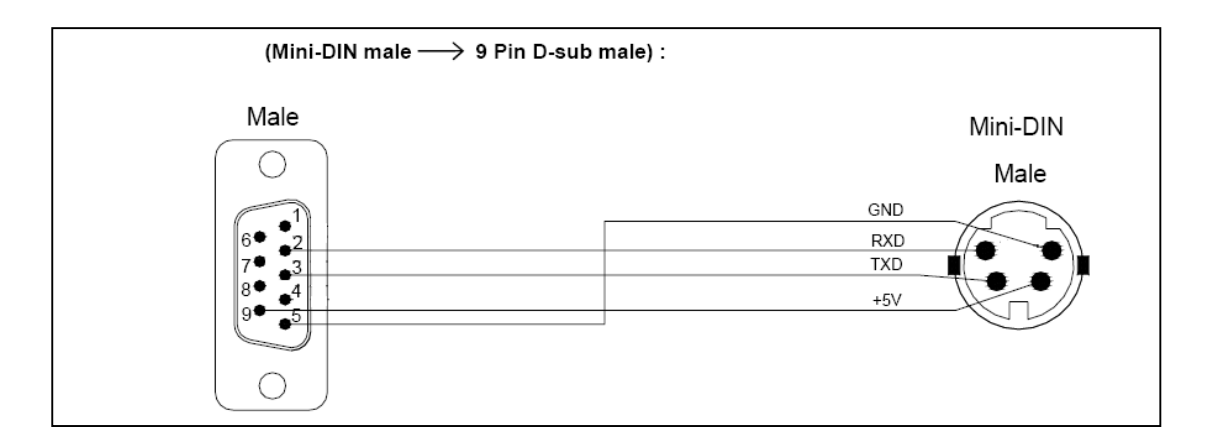